## **Downloading the Desktop Authenticator App**

Go to this web page <https://www.fisglobal.com/en/fis-authenticator/download>

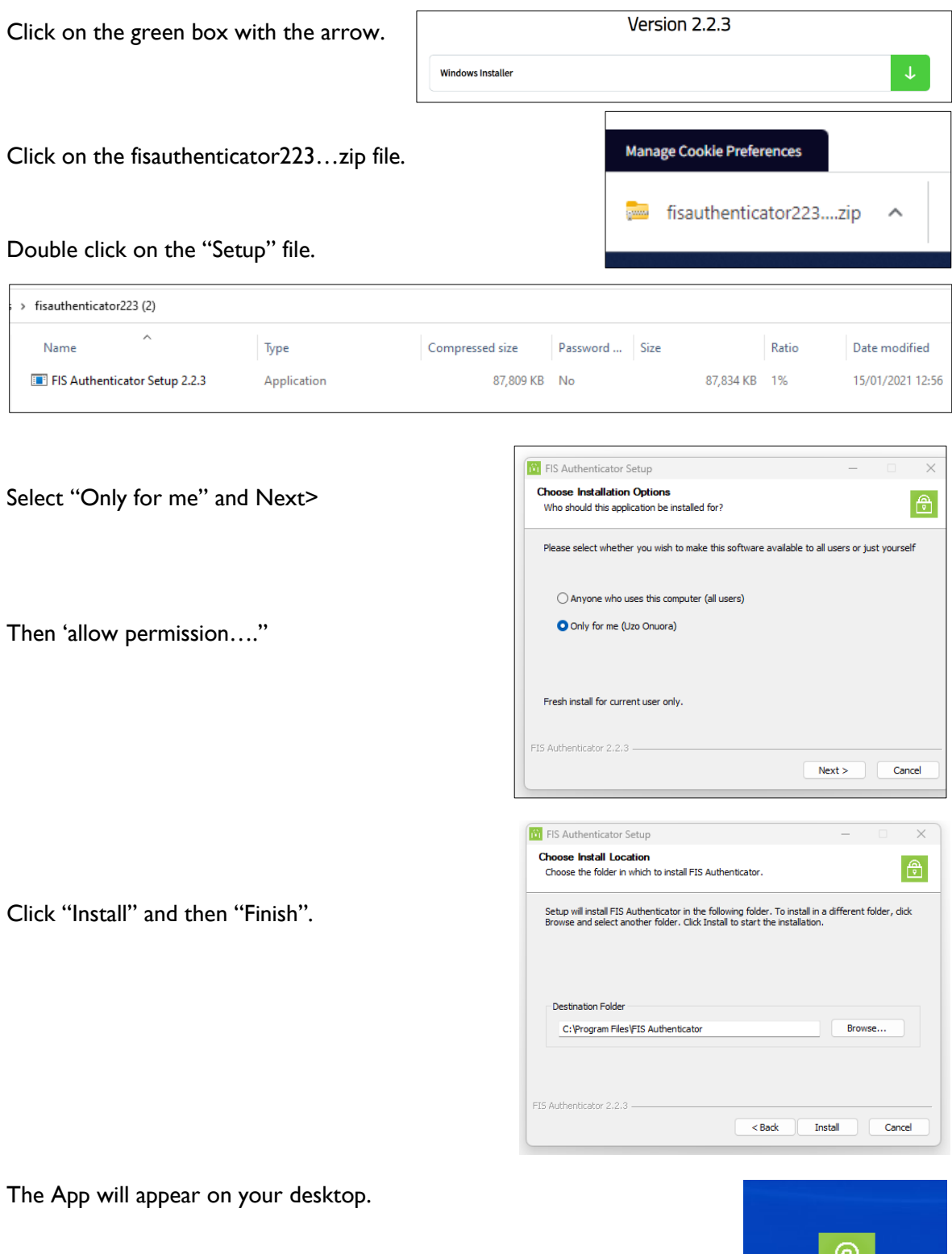

This is all you can do for now, on the 8th August, you will need to do a quick set up.

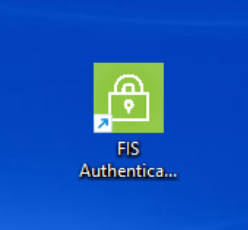